## Masovno uređivanje redova prijema na zalihama

Poslednja izmena 08/01/2024 10:28 pm CET

Prilikom unosa prijema na zalihe kroz Poslovanje>Zalihe>Nov>Prijem, kada imamo više od jednog reda na prijemu, pojavljuje nam se opcija <Masovno uređivanje redova>:

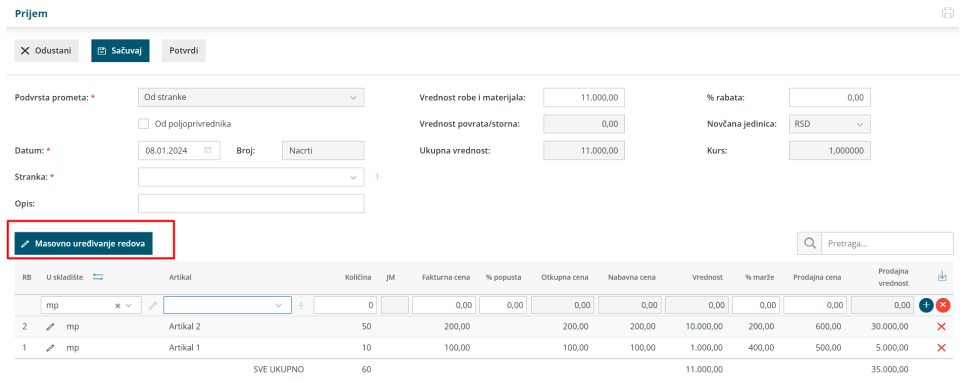

Odabirom ove opcije, imamo mogućnost izbora koje kolone želimo da masovno uređujemo:

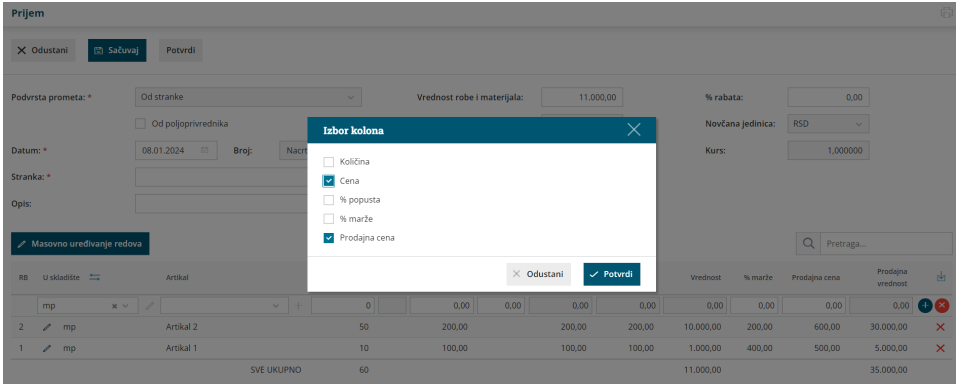

Kada izaberemo kolone prijema koje želimo masovno da uredimo, na pregledu dobijamo samo ta polja otključana:

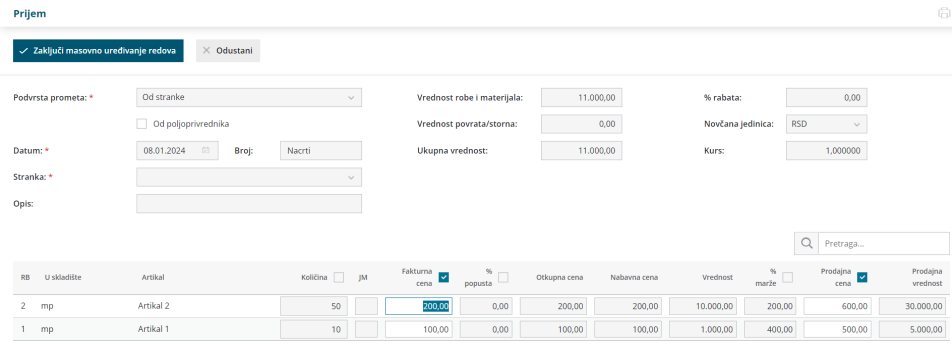

Sve kolone koje imaju pored "kvadratić" možemo aktivirati ili isključiti za uređivanje.

Kada završimo masovno uređivanje redova potrebno je kliknuti na <Zaključi masovno uređivanje redova>, kako bi se vratili na sam prijem:

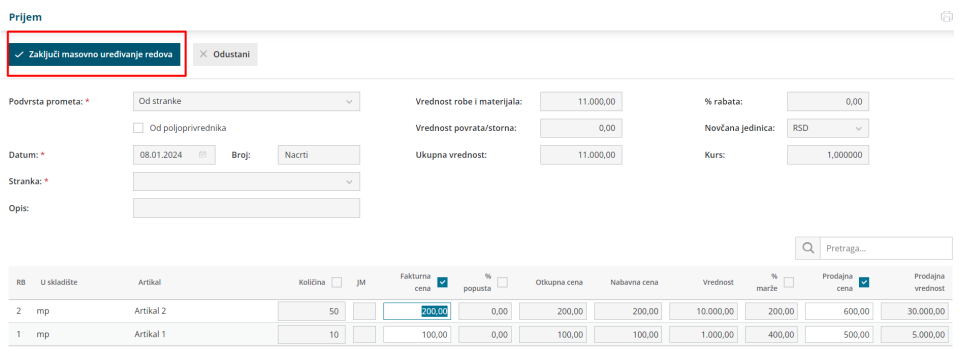